# **SOLICITAÇÃO DE AUXÍLIO-SAÚDE**

Base legal: Resolução nº 2.533 de 21 de dezembro de 2018.

Versão 01 Desenvolvido por: Setor de Convênios e Estágios

# O processo é dividido em duas etapas:

### **1ª Etapa – COMPROVAÇÃO DE VÍNCULO.**

**Atenção**: nesta etapa do processo anexar somente a documentação referente a CONTRATAÇÃO do plano de saúde, os comprovantes de pagamento serão encaminhados posteriormente, na segunda etapa do processo.

### **2ª Etapa – RESSARCIMENTO.**

A solicitação de ressarcimento do auxílio-saúde será feita sempre **NO MESMO eProc** no qual foi inicialmente autorizado o auxílio-saúde.

## 1ª Etapa – COMPROVAÇÃO DE VÍNCULO

I. No **eProc** (<https://eproc.cmpa.local/>) – "Solicitações" selecionar "Auxílio-Saúde".

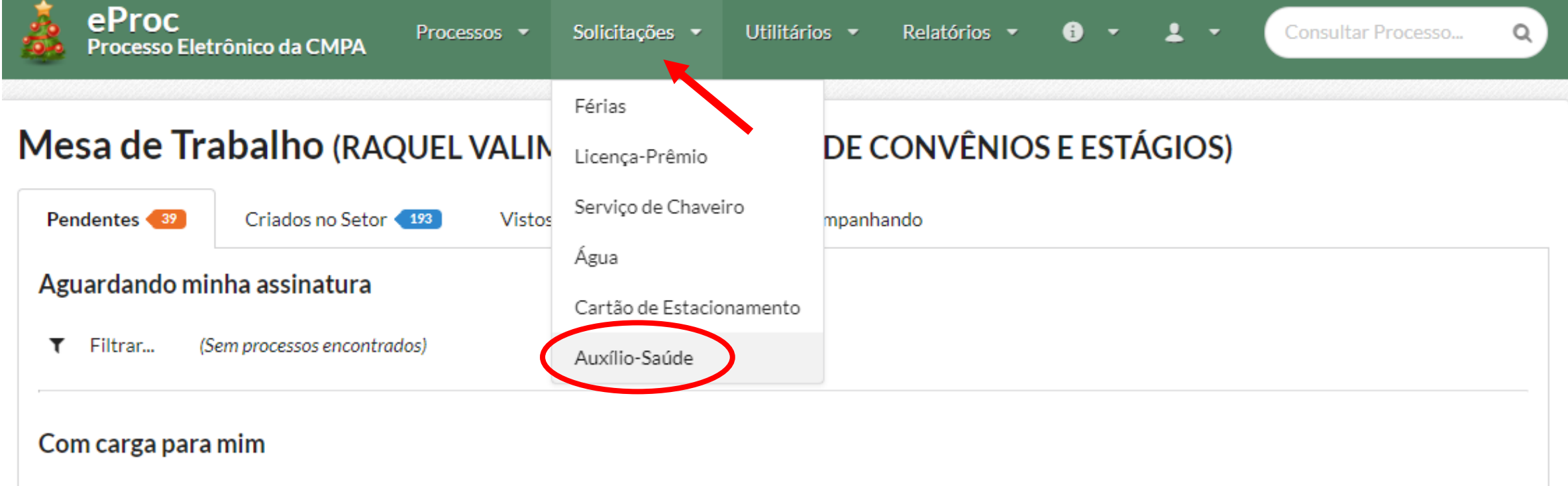

Filtrar...

Exibindo 1 Processo

#### 1ª Etapa – COMPROVAÇÃO DE VÍNCULO

II. Aparecerá a página "Nova Solicitação". Ler atentamente as informações e preencher os campos "Instituição" com a razão social ou denominação da empresa prestadora do serviço e "Número de Registro" na ANS. Clicar em "Salvar e prosseguir".

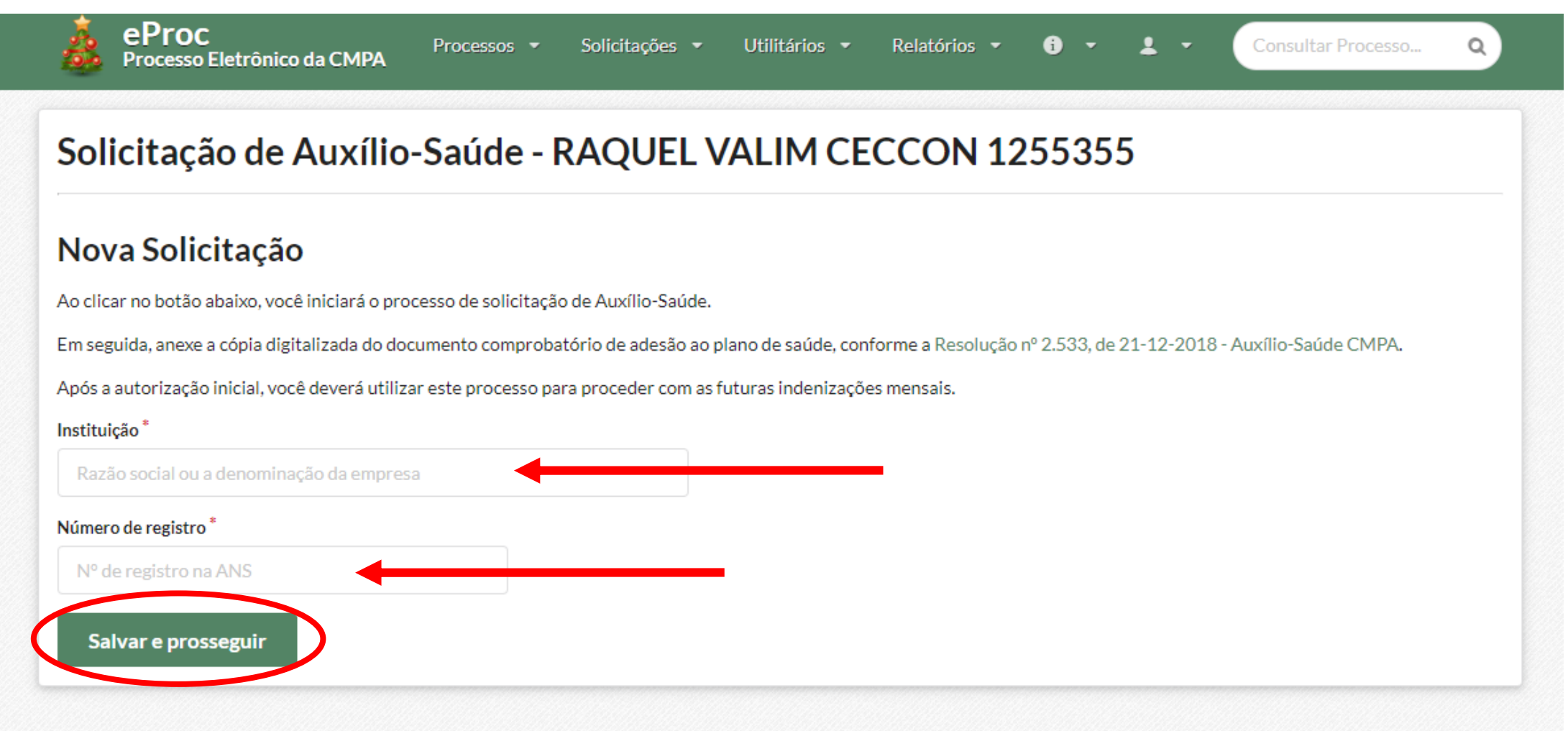

#### III. Na página "Documentos do Processo" clicar no botão "Adicionar Documentos".

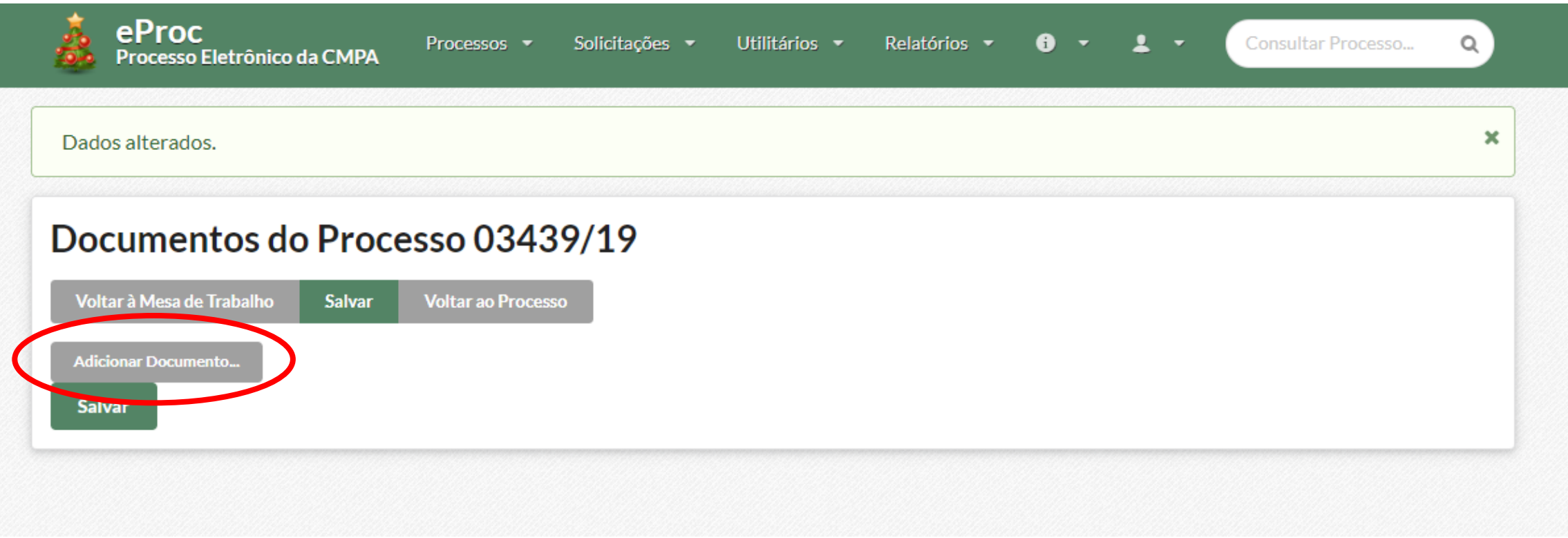

#### **Anexar um documento que comprove o vínculo do servidor com o plano de saúde.**

IV. Escrever o título do documento a ser anexado, clicar no botão "Clique para selecionar...", buscar o documento no computador e selecioná-lo.

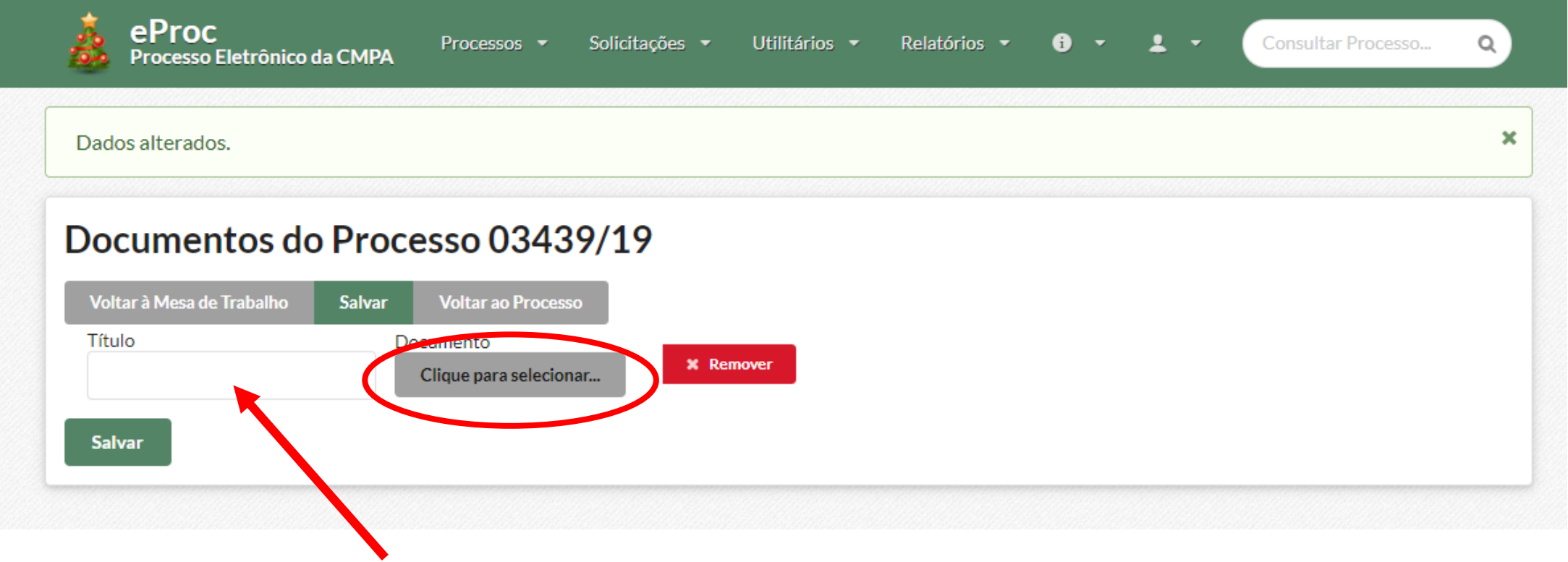

V. Clicar no botão "Salvar".

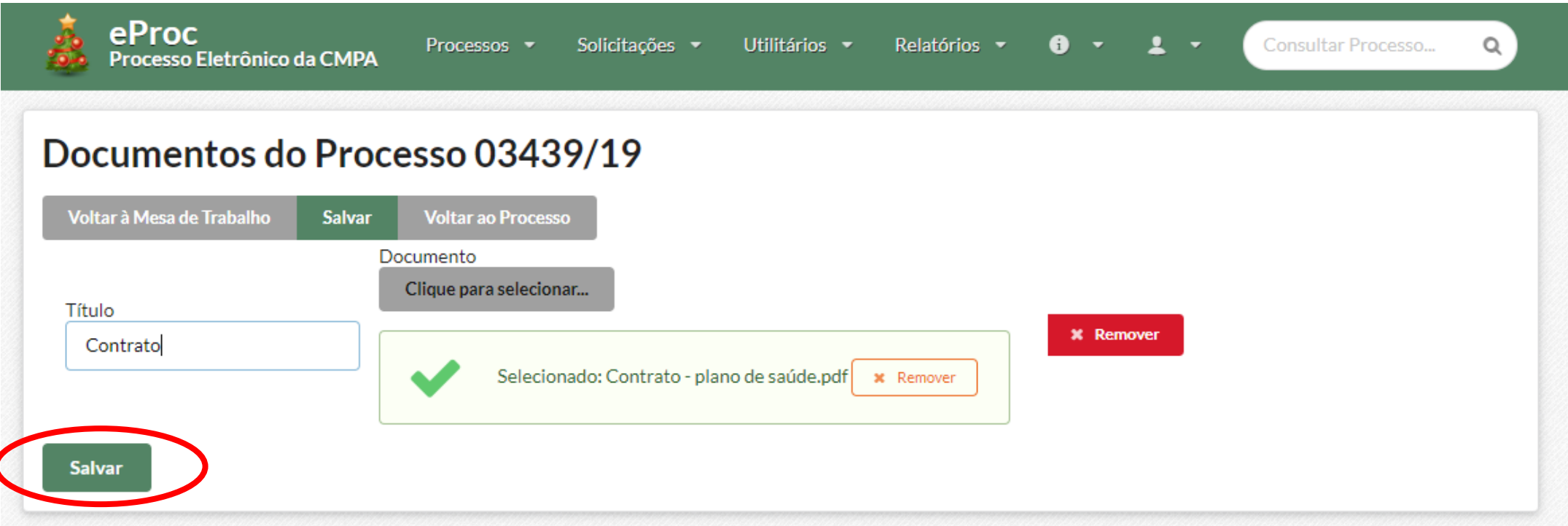

**Caso seja necessário adicionar mais de um documento para comprovação de vínculo, clicar no botão "Adicionar documento" e repetir o processo anterior.**

#### VI. Clicar no botão "Voltar ao Processo".

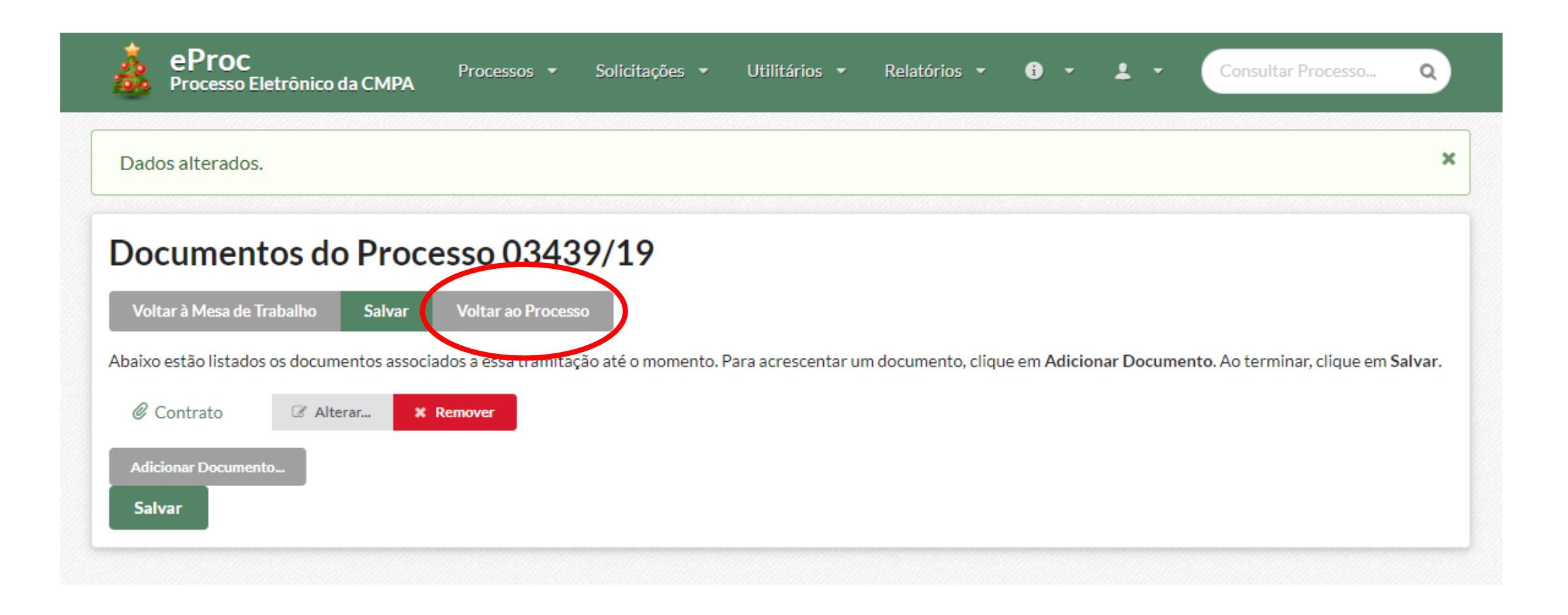

1ª Etapa – COMPROVAÇÃO DE VÍNCULO

VII. Verificar se as informações no despacho estão corretas, assim como o(s) documento(s) anexado(s), digitar a senha e clicar em "Assinar Eletronicamente e Enviar".

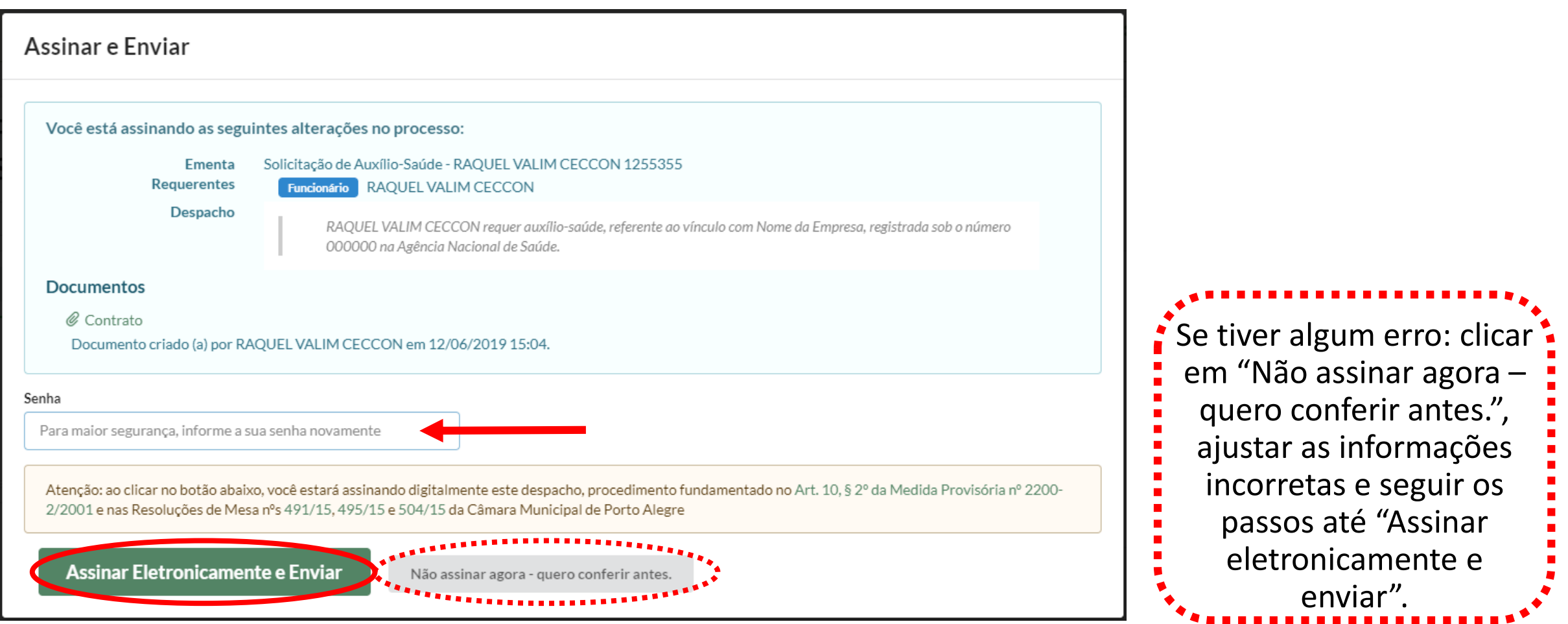

O processo será automaticamente encaminhado para o Setor de Convênios e Estágios e, estando instruído corretamente, será enviado à Diretoria Administrativa para autorização.

Havendo a autorização, o **eProc** retornará ao servidor para a 2ª etapa. Caso haja alguma incorreção, o Setor de Convênios e Estágios devolverá o **eProc** ao servidor para complementação ou correção.

> Atenção: é necessário aguardar o retorno do eProc desta 1ª etapa com a autorização do Diretor Administrativo para prosseguir com a 2ª etapa.

### 2ª Etapa – RESSARCIMENTO

A solicitação de ressarcimento do auxílio saúde será **SEMPRE NO MESMO eProc** no qual foi inicialmente autorizado o auxílio saúde.

O servidor deverá encaminhar documentação comprobatória do pagamento do plano de saúde **MENSALMENTE, via Eproc**, até o dia 5 (cinco) de cada mês, exceto nos meses de junho e de novembro que deverão ser encaminhados até o primeiro dia útil do mês.

### **No comprovante de pagamento deverá constar:**

- a razão social ou a denominação da empresa;
- vínculo com o serviço contratado;
- o valor pago por participante e o mês de referência do pagamento.

I. Abrir o eProc do Auxílio-Saúde clicando no ícone do nº do processo.

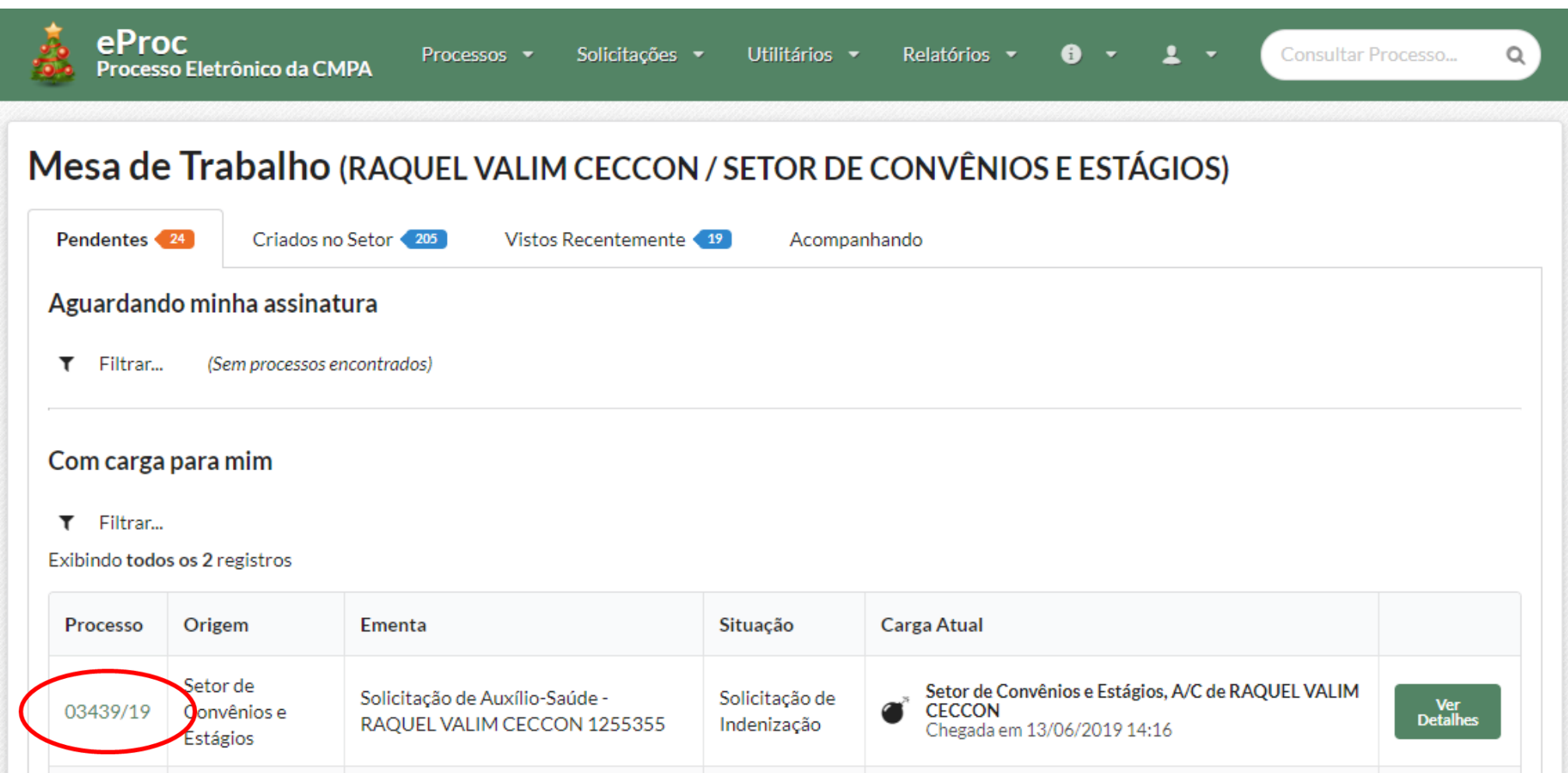

II. Clicar em "Anexar Comprovante".

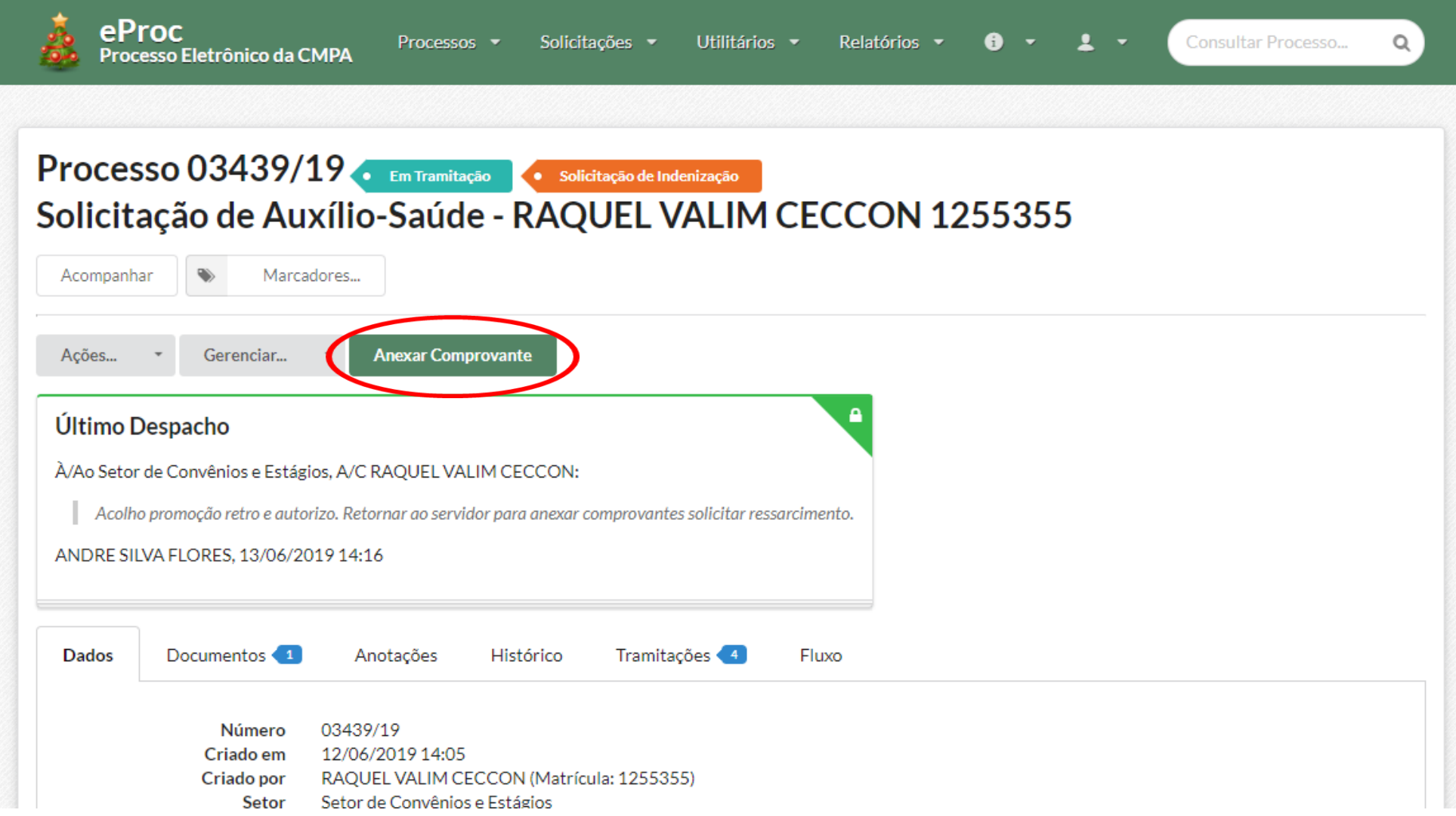

III. Clicar em "Adicionar documento".

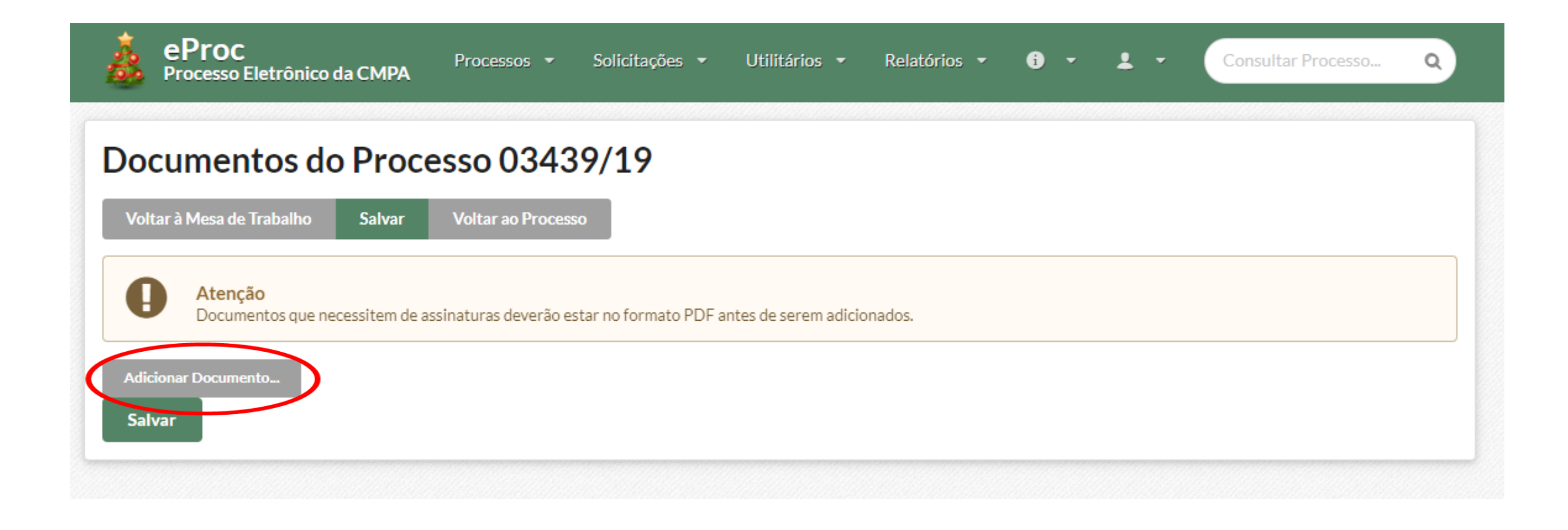

#### **Anexar o comprovante de pagamento e demais documentos que se façam necessários para comprovar a despesa.**

IV. Escrever o título do documento a ser anexado, clicar no botão "Clique para selecionar...", buscar o documento no computador e selecioná-lo.

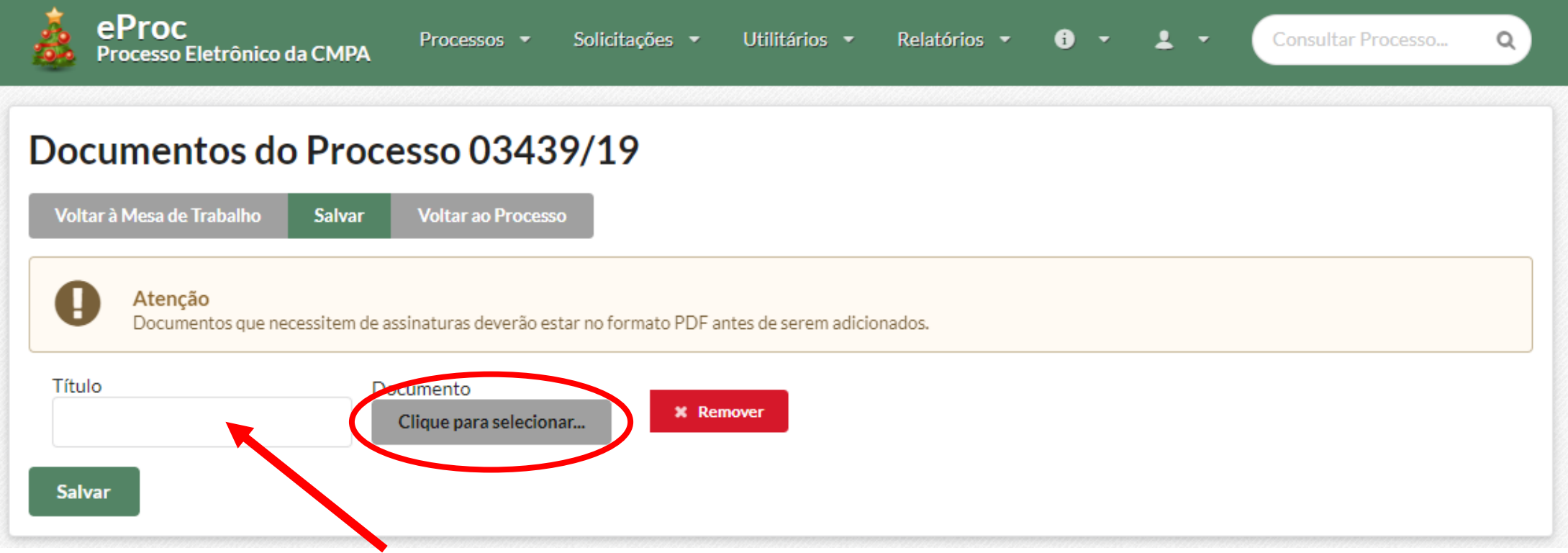

V. Clicar no botão "Salvar".

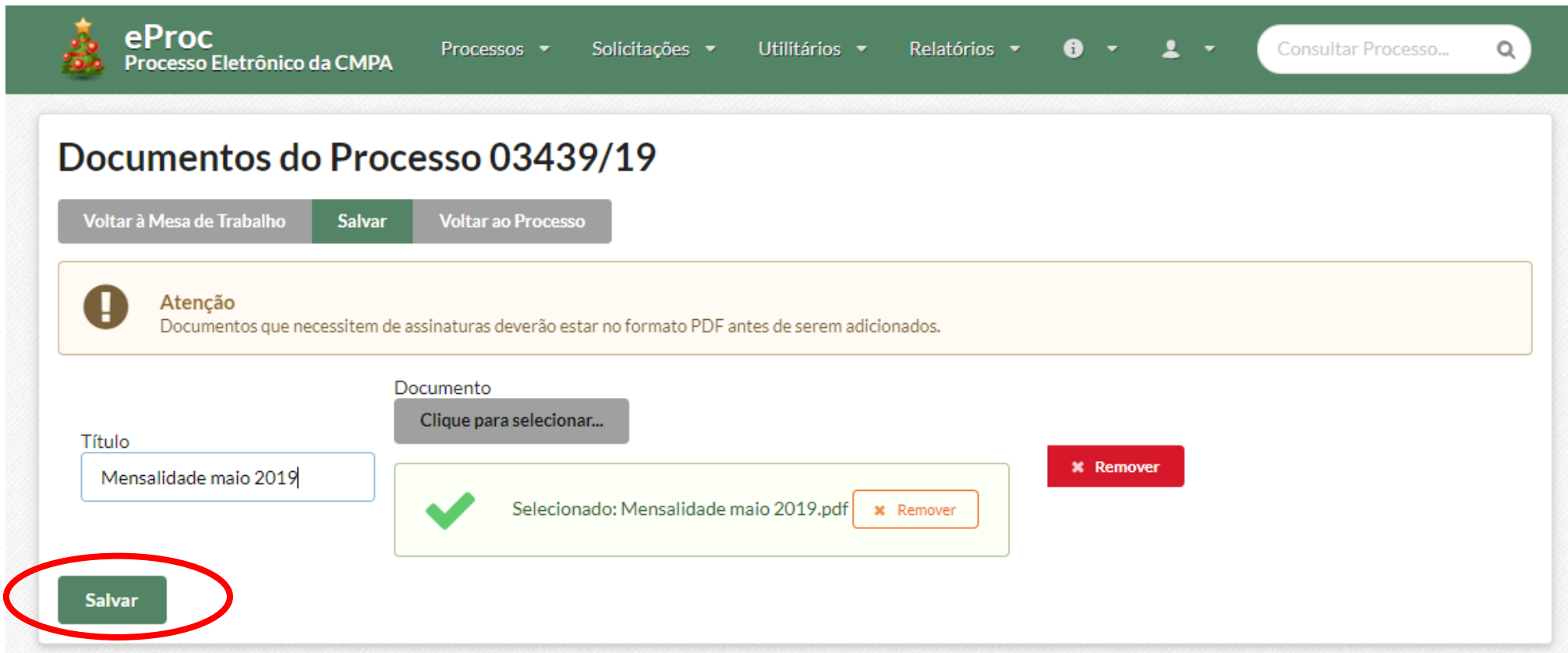

**Caso seja necessário adicionar mais de um documento para comprovação de pagamento clicar no botão "Adicionar documento" e repetir o processo anterior.**

#### VI. Clicar no botão "Voltar ao Processo".

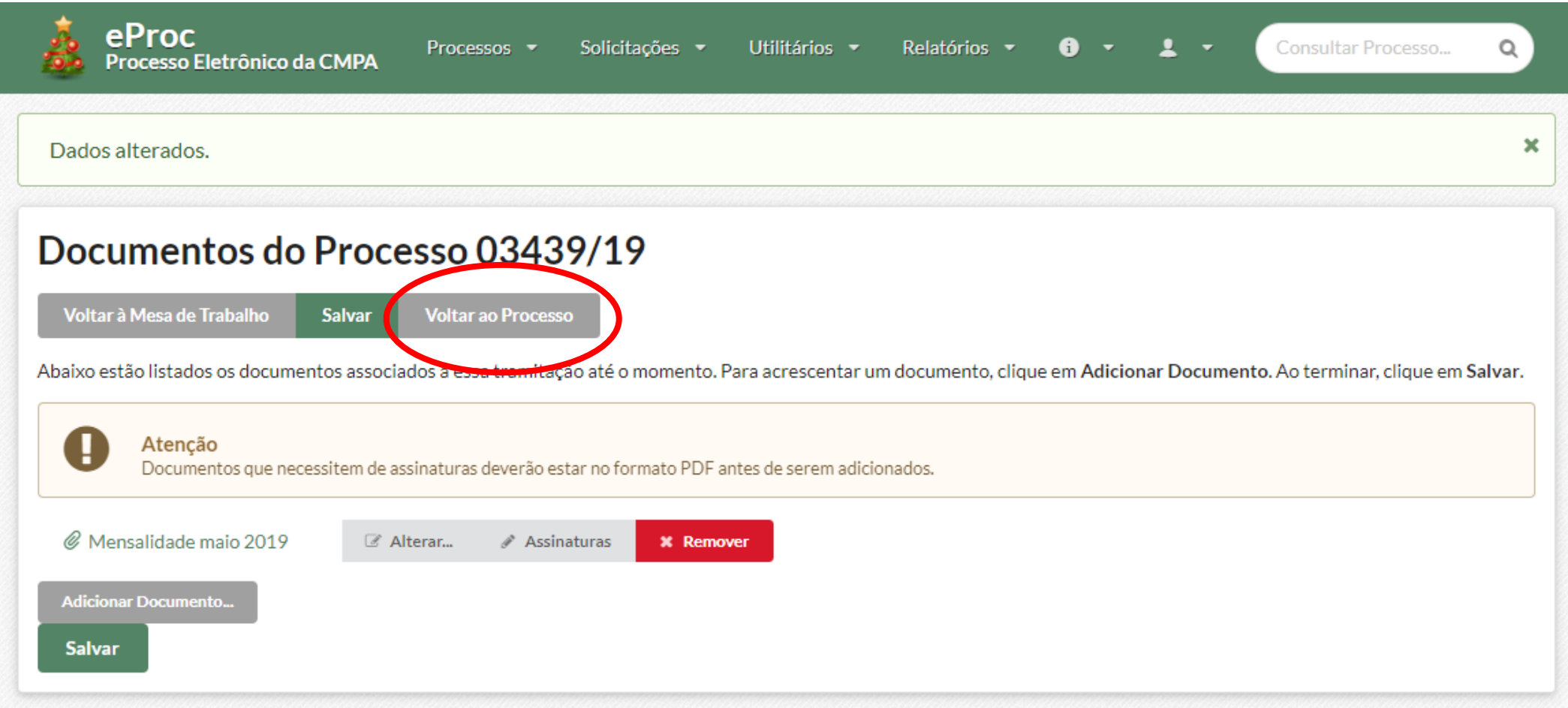

#### VII. Clicar no botão "Solicitar ressarcimento".

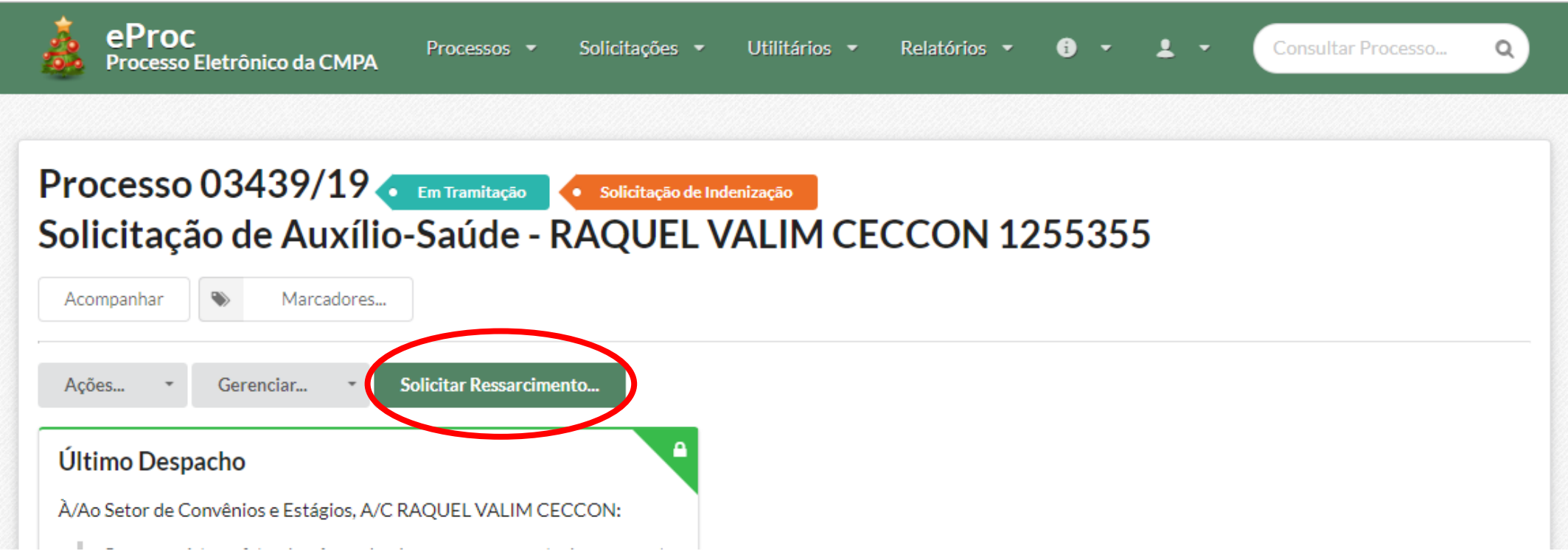

#### 2ª Etapa – RESSARCIMENTO

#### VIII.Verificar as informações, digitar a senha e clicar em "Assinar Eletronicamente e Enviar".

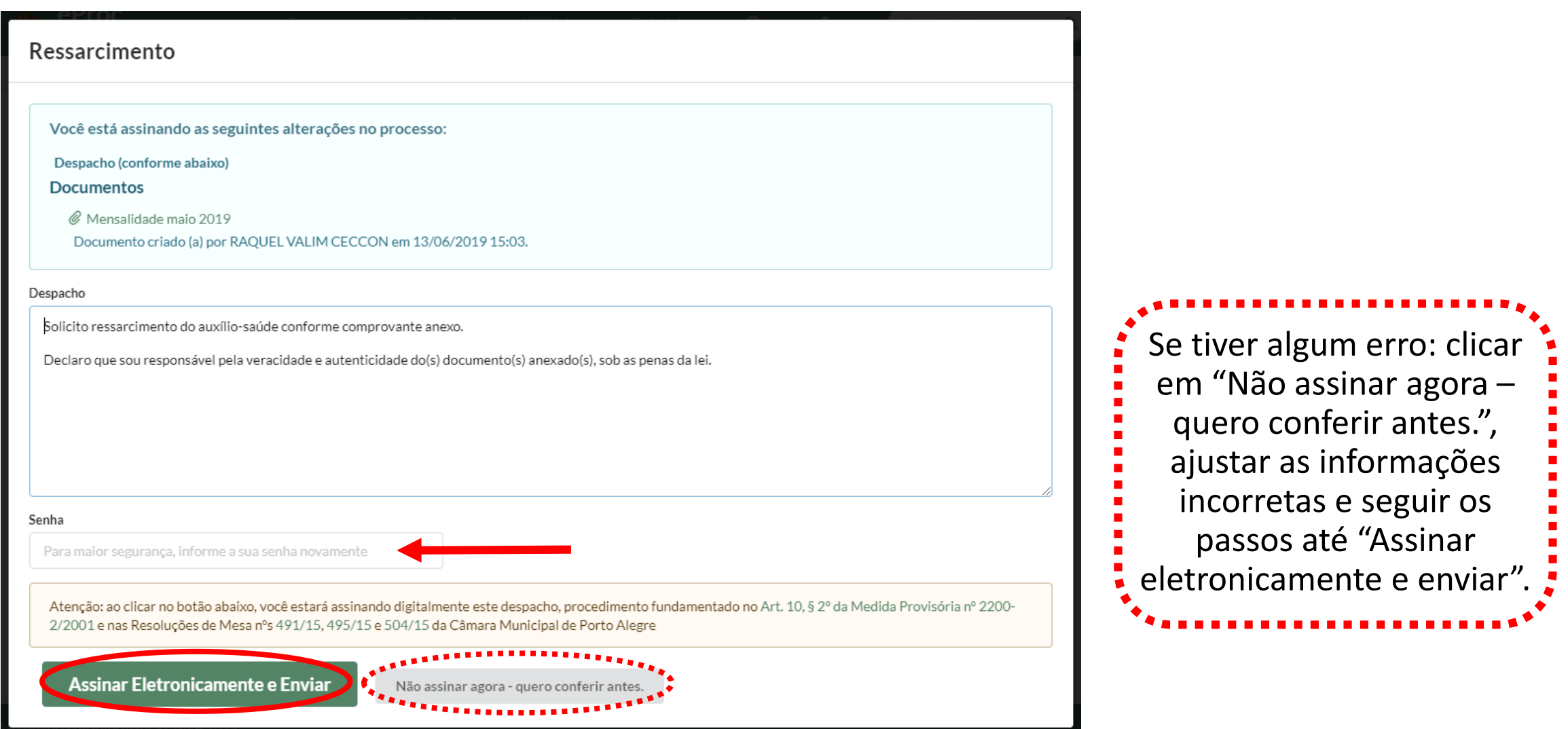

O processo será automaticamente encaminhado para o Setor de Convênios e Estágios, que verifica se os documentos estão corretos.

Em caso de inconformidade o processo é devolvido ao servidor para complementação. O servidor deverá anexar a documentação solicitada e encaminhar o processo novamente para análise.

Se a documentação for suficiente o processo fica na mesa de trabalho do SCE até que o auxílio possa ser registrado na folha de pagamento. Após registros o processo é remetido novamente ao servidor para que os comprovantes do próximo mês sejam anexados e enviados.

> **Atenção:** os comprovantes de pagamento deverão ser encaminhados MENSALMENTE e SEMPRE NO MESMO PROCESSO.